## **ADOBE ILLUSTRATOR**

Adobe Illustrator is a software application for creating drawings, illustrations, and artwork using a Windows computer. Illustrator was initially released in 1987 and it continues to be updated at regular intervals, and is now included as part of the Adobe Creative Cloud. Illustrator is widely used by graphic designers, web designers, visual artists, and professional illustrators throughout the world to create high quality artwork. Illustrator includes many sophisticated drawing tools that can reduce the time need to create illustrations.

## **Adobe Illustrator is used:**

Adobe Illustrator is used to create a variety of digital and printed images, including cartoons, charts, diagrams, graphs, logos, and illustrations. Illustrator allows a user to import a photograph and use it as a guide to trace an object in the photograph. This can be used to re-color or create a sketch-like appearance of a photograph. Illustrator also makes it possible to manipulate text in many ways, making Illustrator a useful tool for creating postcards, posters, and other visual designs which use text and images together. Illustrator's ability to place text around a curve is especially useful for artists creating logos. Illustrator is also used in designing mock-ups which show what the website will look like when it's completed, and creating icons used within apps or websites.

## **ADOBE ILLUSTRATOR TOOLBOX**

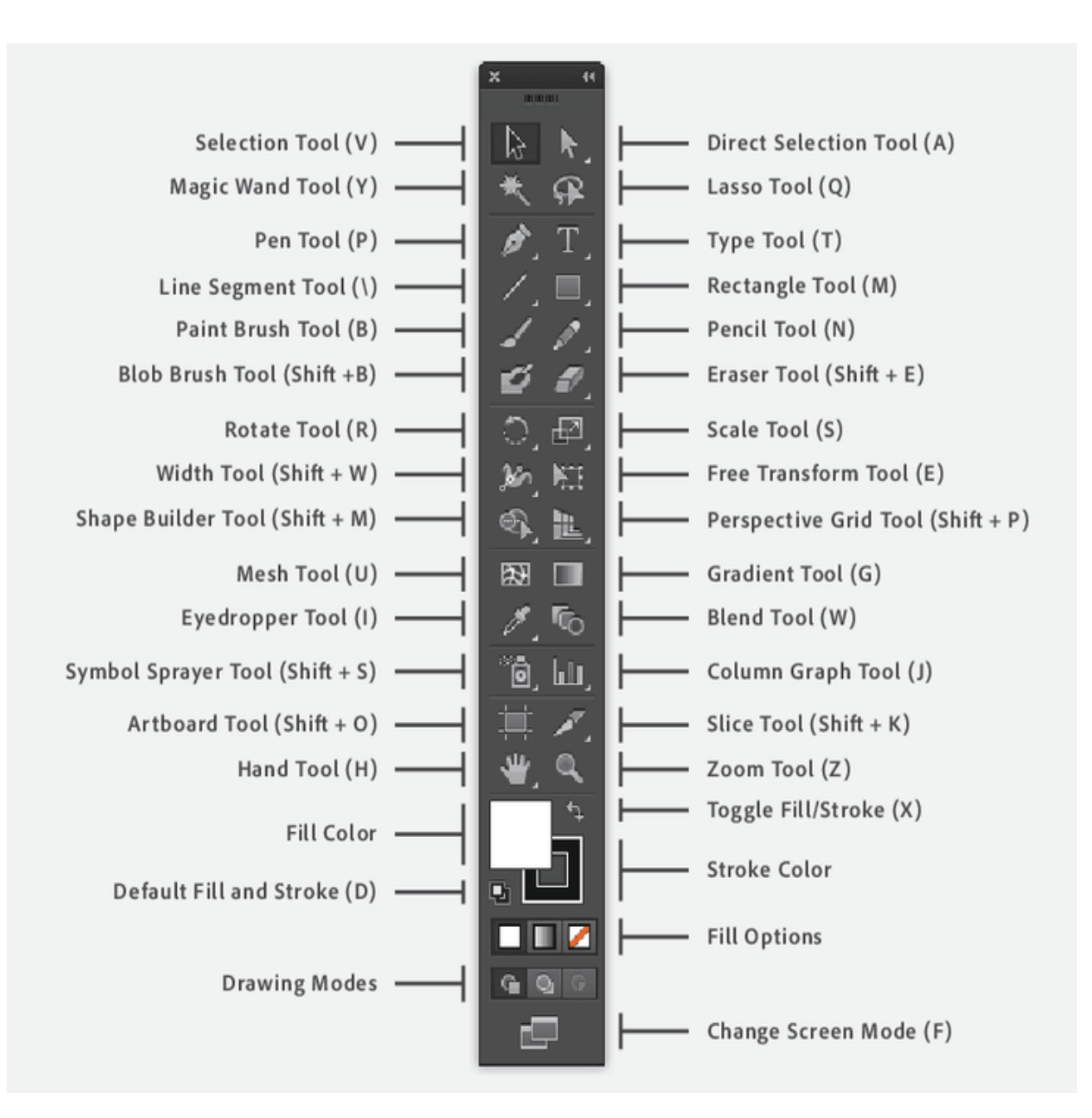

## **TOOL BAR**

- **Draw Draw:** The Pen tool till Pie Graph, we can take startup by using all of these tools. While drawing we need some of the easy blended tools like polygon, start tool, ellipse tool, rounded rectangle tool, and rectangle. We just have to click on this tool and we can make use of these ready-made shapes.
- **Paint tool**: The Paint tool consists Gradient tool, mesh tool, shape builder tool, live paint bucket and lives paint selection tool. The gradient tool is used to show the shades of color and can make a new by mixing two or more colors. Similarly to help this tool it has live paint bucket which even consists of the combination of the variety of colors.
- **Modify Tool**: The modification is a key part of the software as it has to make changes in the existing without affecting the original object. Here in this, we can do lots of changes like rotate, making the mirror of original, scaling images, reshaping the existing shapes, adjusting the width & height and also warping it.
- **Navigate Tool**: we go with the navigate tool which we can say plays an eternal part, as it is used after every minute. If we make some changes in the design then we need to zoom in and zoom out the illustration to see how changes affect. While applying the effects or while applying the colors we need hand tool for panning objects. As we need these tools continuously in command so we can access these by pressing "H" and "Z".
- **Art board Tool:** It is the tool which is the platform for the printable section or a platform for an object to be exported. Before creating the art board, we can choose different preset sizes or we can define own custom art board. We can create seamless art board for a single document and can modify its size, width, and length and can place anywhere on the screen.
- **Layers Panel:** Usually, in any Photo editing software's layers are the common tool which is used to make a duplicate copy of the image or illustration. By using this tool we can keep the original copy unaffected from the changes. As if we didn't like any changes made we don't have to do undo all the time, we can directly remove the layer and can start with the fresh work.
- **Selection tool**: Lets you select entire objects, resize, delete, move them, etc.
- **Text tool**: Allows you to create and edit text.
- **Pen tool**: Lets you draw straight or curved lines.
- **Rectangle tool**: Lets you create rectangles, which are good for borders and Backgrounds
- **Hand tool:** Lets you navigate around on the page.
- **Zoom tool**: Allows you to zoom in and out of the page. Holding down the ALT key allows you to zoom out.
- **Draw Draw**. The Pen tool till Pie Graph, we can take startup by using all of these tools. While drawing we need some of the easy blended tools like polygon, start tool, ellipse tool, rounded rectangle tool, and rectangle. We just have to click on this tool and we can make use of these ready-made shapes.